## **Banca Internet Provincia (BIP)**

## **Límite de transferencias**

Para consultar o modificar el límite de transferencia de sus cuentas ingrese al menú Transferencias y luego seleccione la solapa Límites opción Límite Diario. Se desplegará el listado de sus cuentas. Haciendo clic en el ícono lupa  $\bigoplus$  de la cuenta deseada, accederá a una pantalla que le mostrará los límites correspondientes a su cuenta.

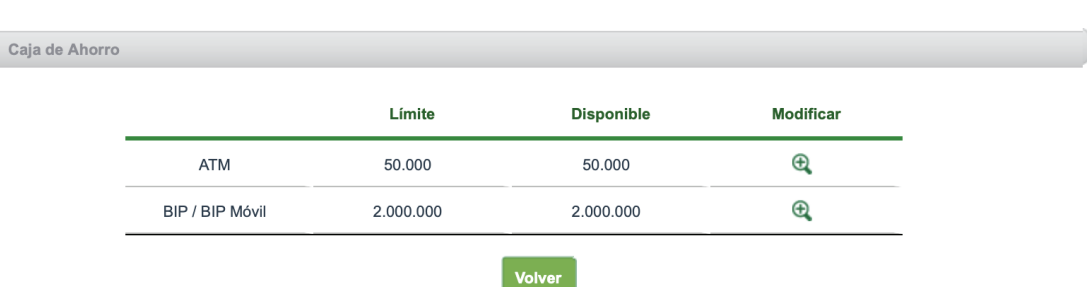

## Modificación Límite Diario

En caso de querer modificar alguno de los límites mostrados presione el ícono de la lupa  $\theta$  en el límite correspondiente. Se le mostrará una pantalla donde deberá ingresar el importe deseado (sujeto al límite máximo informado por debajo) y un motivo por el cambio. Presione el botón Siguiente.

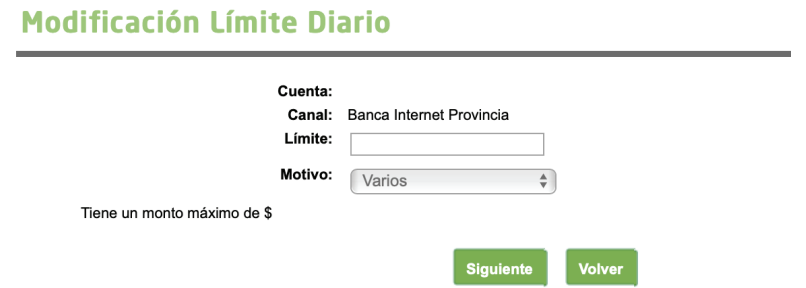

El sistema le mostrará el detalle de la operación y le solicitará responder a dos de sus preguntas de seguridad o bien si es BIP Token generar un número de Token para validar. Luego de ingresados los datos presione el botón Confirmar.

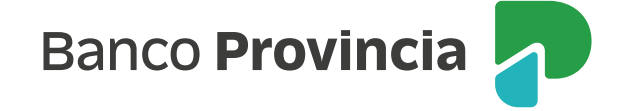